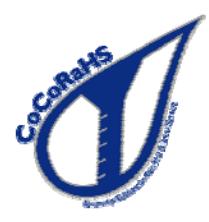

# CoCoRaHS Interactive Map Features

This application is intended to provide the interactivity missing in the static mapping system and has the capability to map over ten thousand data points at time.

Among the features available with this mapping system are:

- Ability to produce accumulation maps for periods from two to 45 days
- Display maps for Hail and Significant Weather Reports
- Map all stations (active and inactive), or just active stations
- Select map scale colors
- Quickly go to a particular location on the map
- Access the individual observations by clicking on the dot on the map
- Copy and/or bookmark a particular map
- Select either dynamic or static scaling for a map
- Map options such as Units, Color, Key, and Overlays are saved so you don't have to change them each time you open a map.

A description of these features and additional help on using the map are included in the following pages.

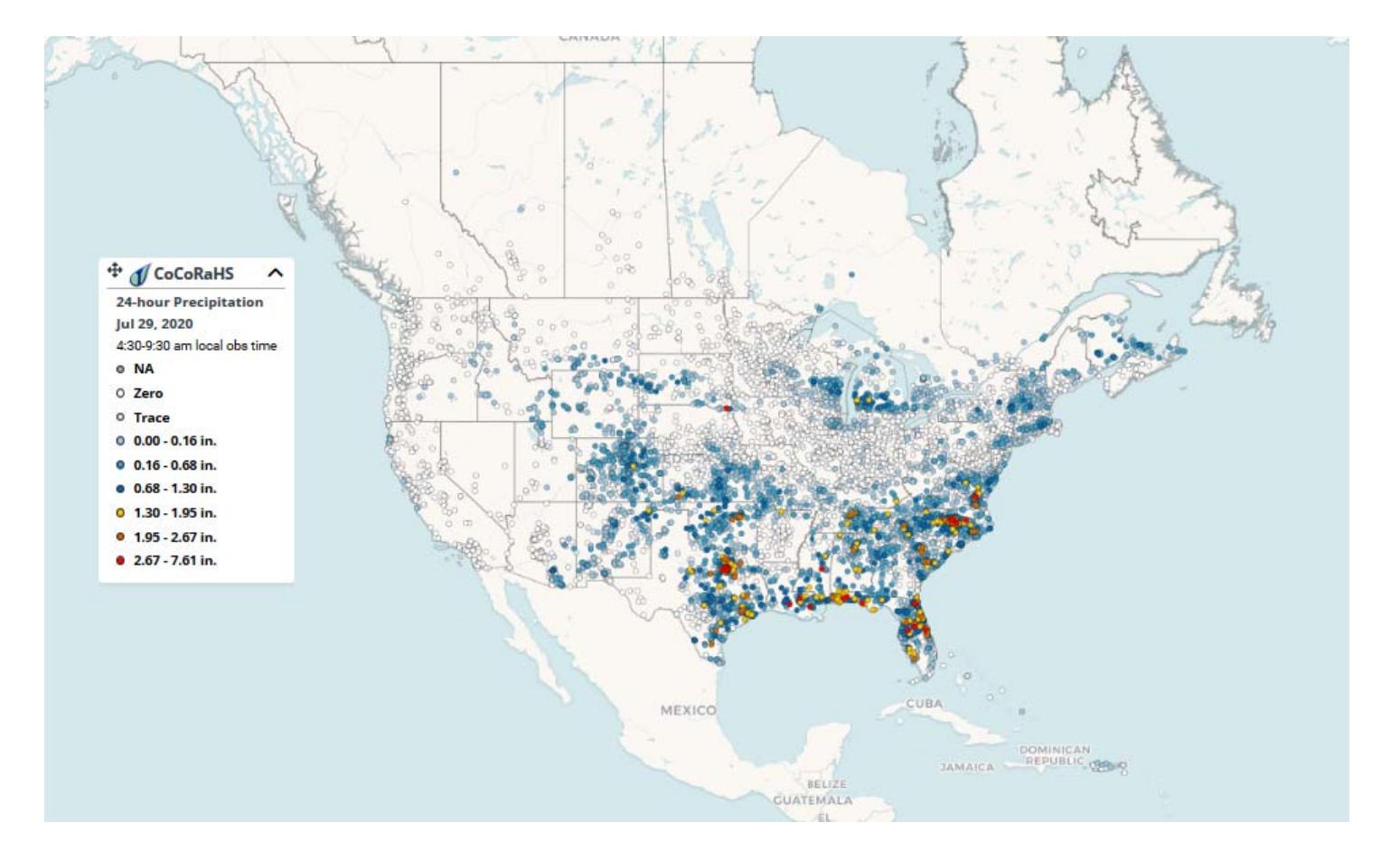

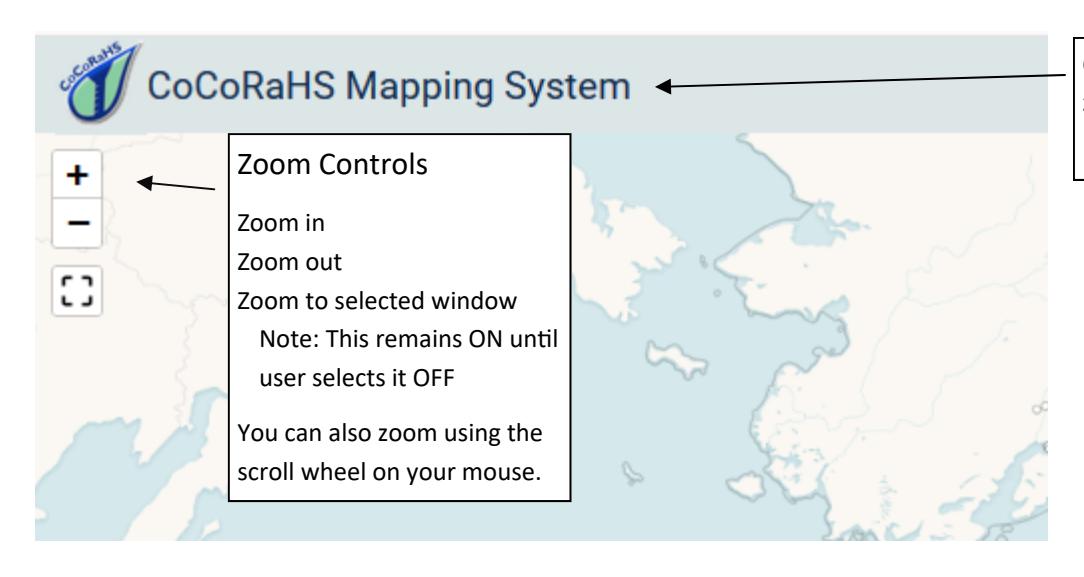

Click on map title to reload and zoom out to the default view.

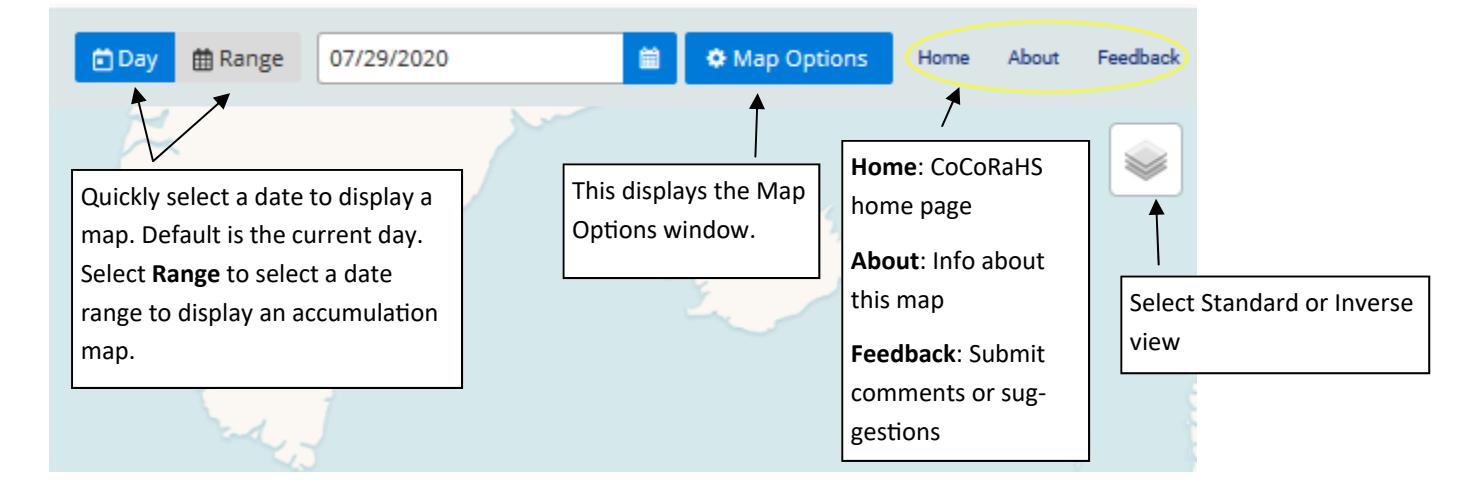

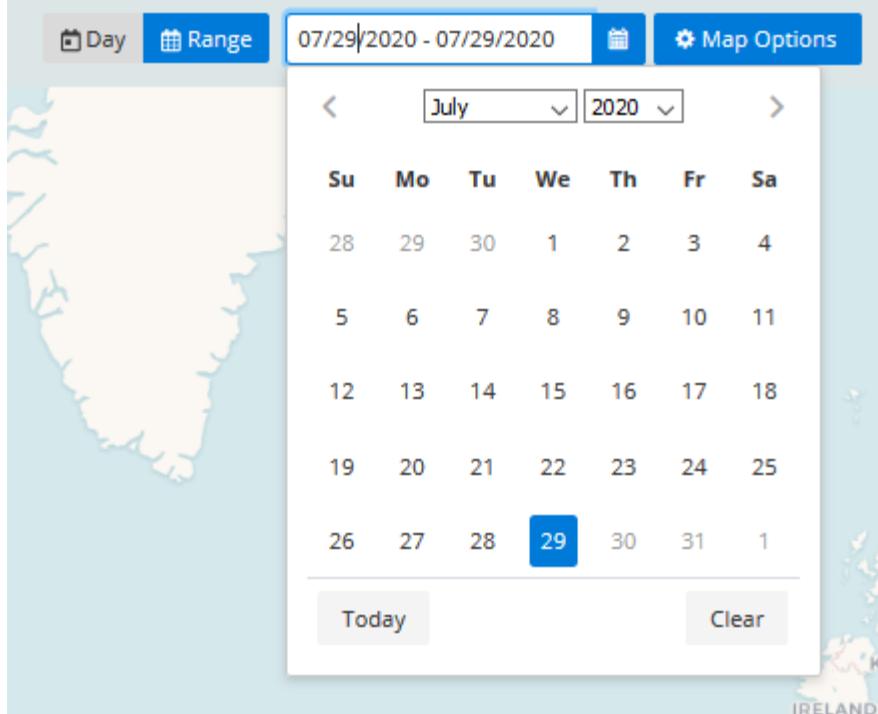

When you select **Range**, a calendar will appear with today's date highlighted. Select your start date and end date. Use the navigation buttons on the calendar to select a different month or year

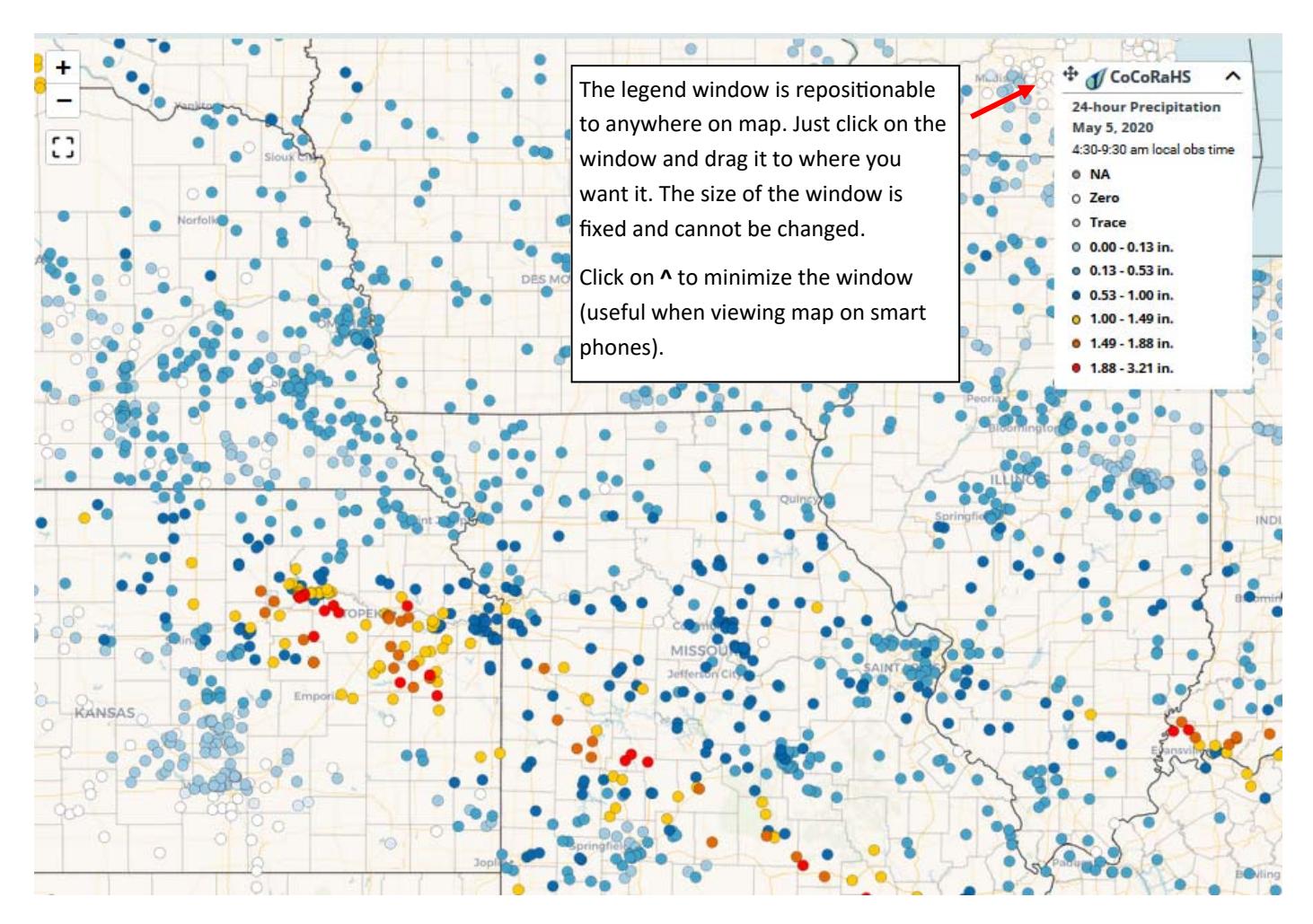

When the zoom level is high enough values will appear on the map. A portion of a zoomed in map is shown below.

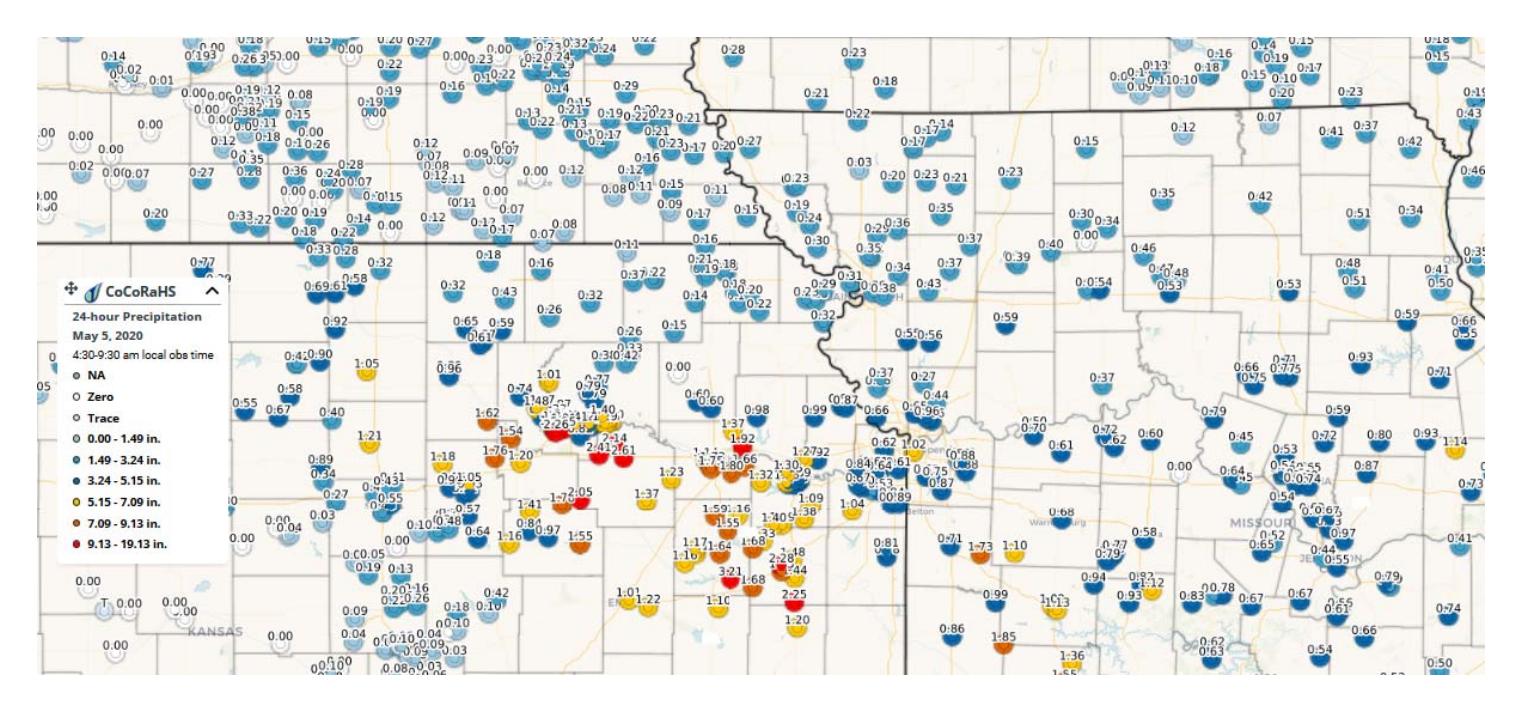

Selecting a dot on the map will display the observation for that location, including comments, if any. Selecting the Details option will pull up the observation on the CoCoRaHS web site (same as using View Data).

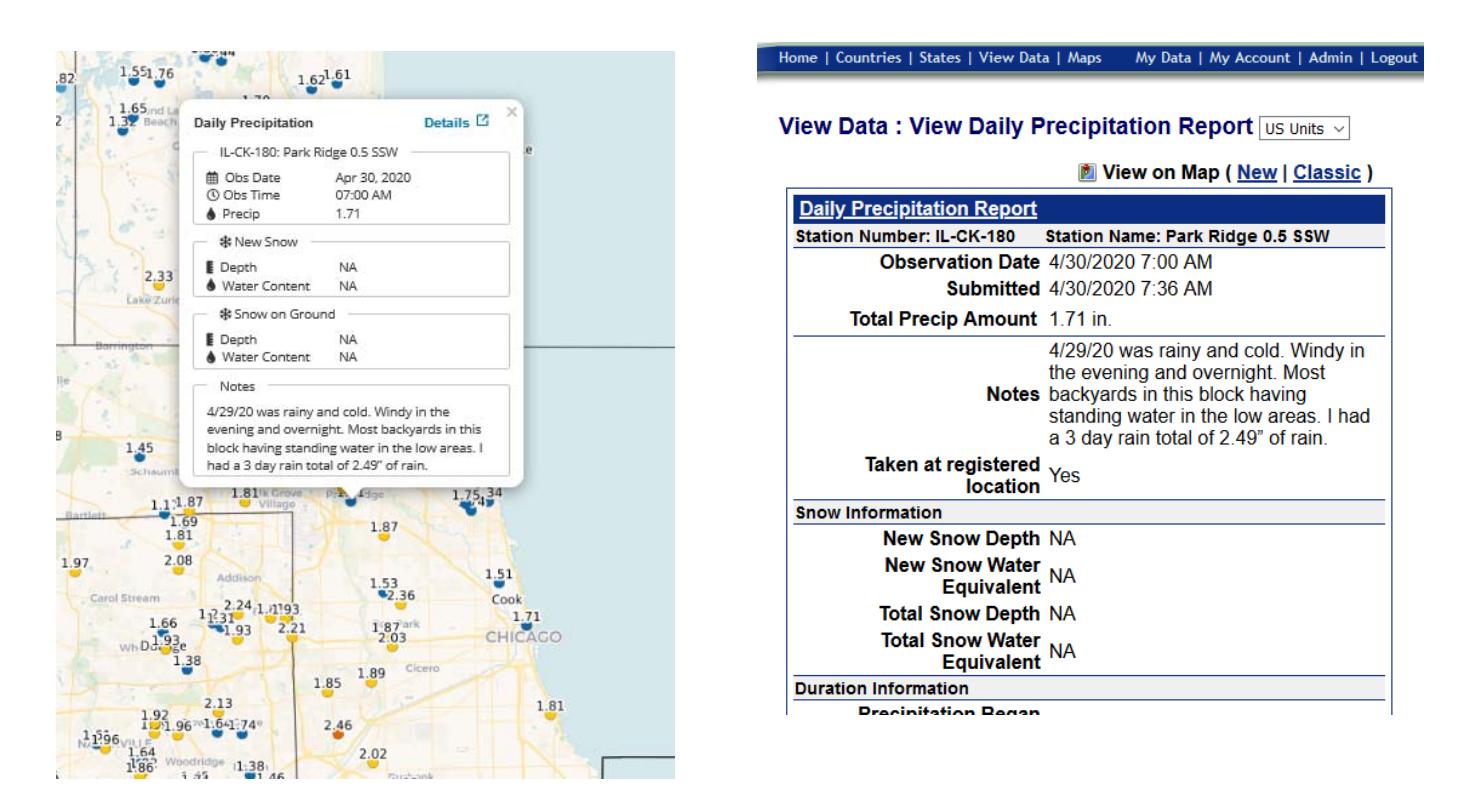

When you select Stations as the parameter to display in the Map Options menu All Stations will display the stations as shown below. You can choose to display only active stations.

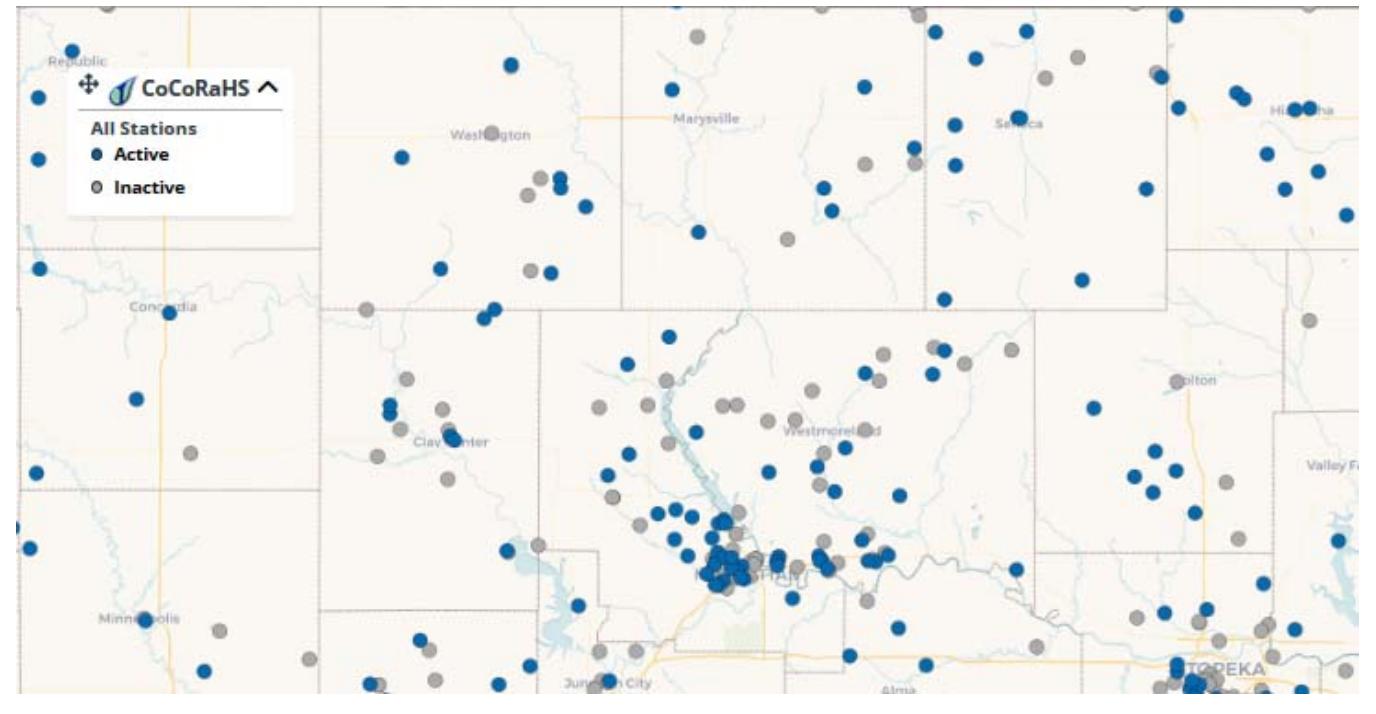

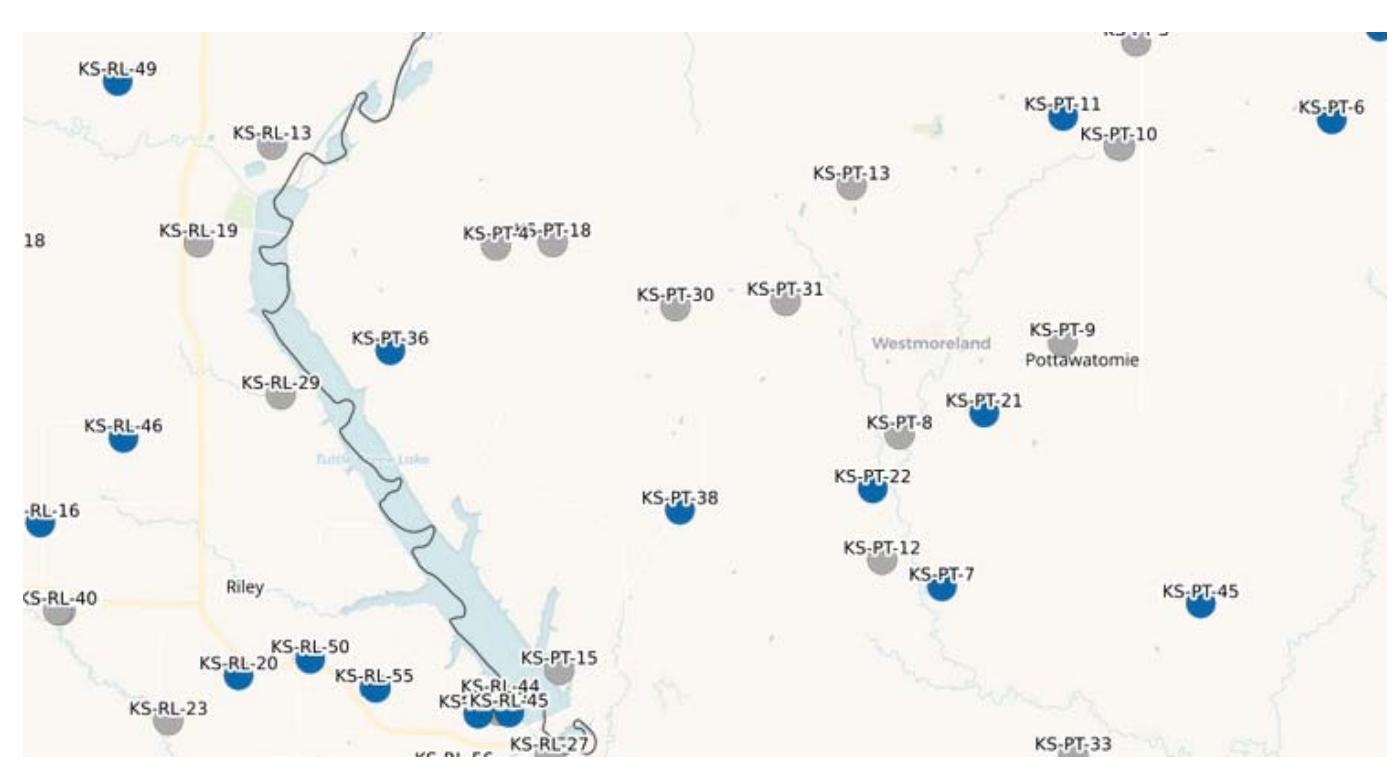

When Stations is selected in Map Options, station numbers will be displayed when you zoom in on the map.

When you select a station by clicking on the dot, a Station Overview and Precipitation Observation History will be displayed

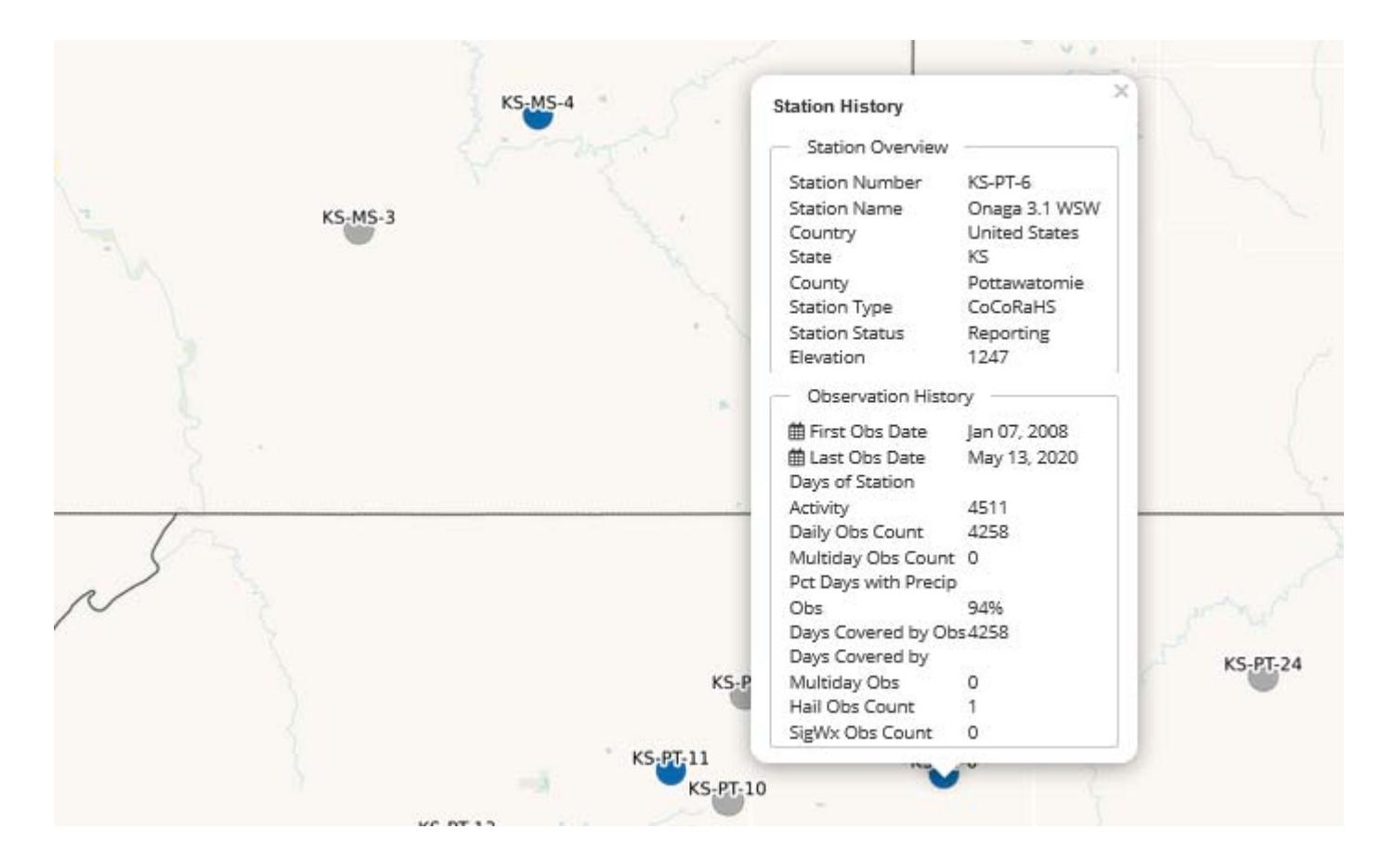

## The Map Options Window

The Map Options window is accessed by clicking on the button at the top right hand corner of the screen

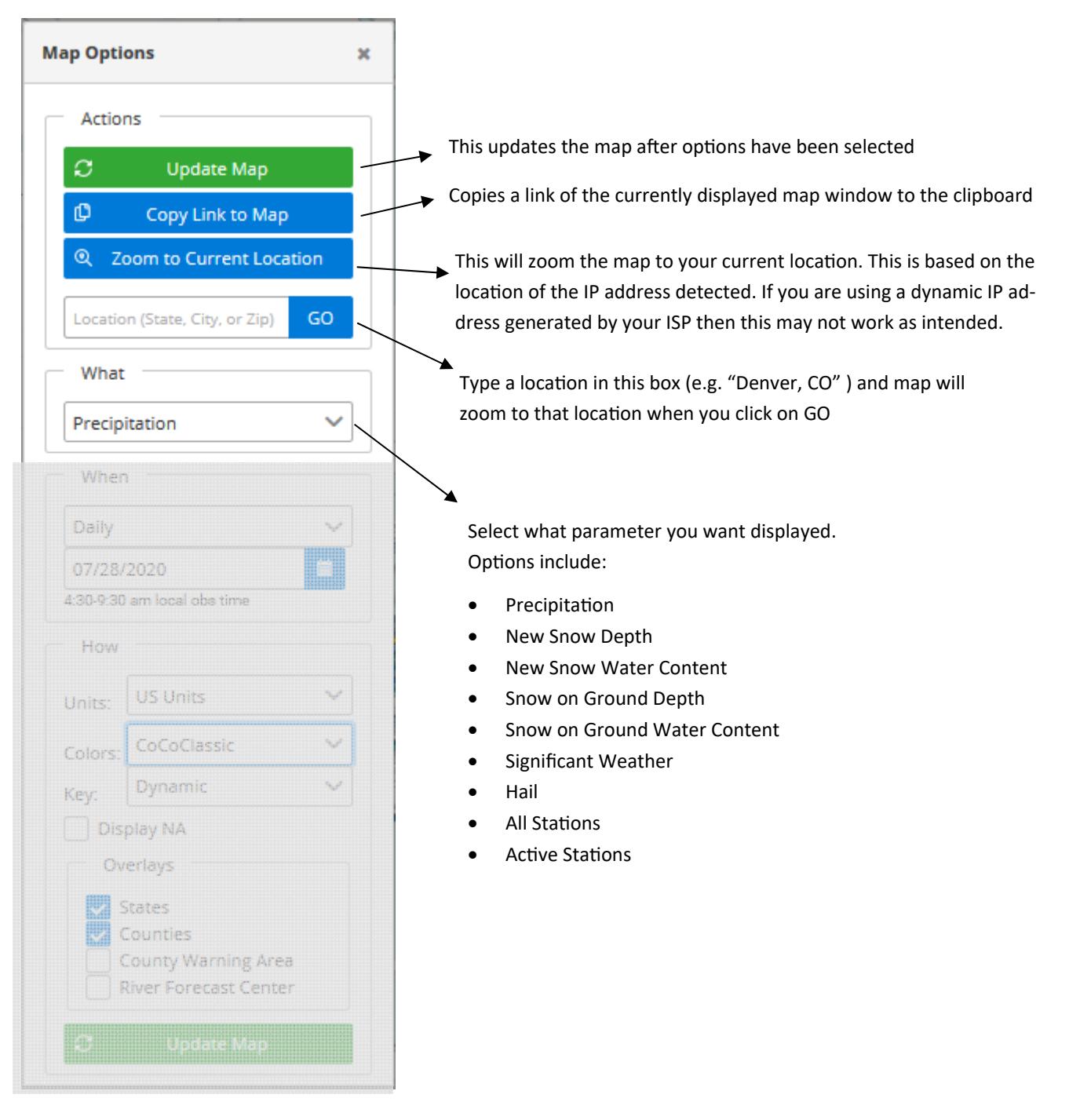

#### The Map Options Window

#### Daily

Custom (45 day max)

Last 7 Days

Month To Date

Last 30 Days

**Last Month** 

Select the time period over which you want precipitation. Daily is the default. you select Custom, you will able to ente the start date and end date of the perio over which the precipitation will be accu mulated.

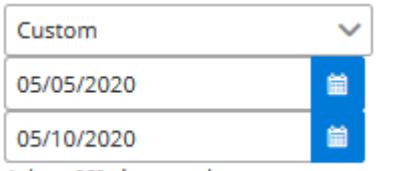

At least 90% data completeness

The accumulation query will only includ multi-day observations whose start and end dates are completely contained within the request date range.

For periods of longer than one day, dat will be displayed for stations only with percent complete data for the period selected. In the future the user will have the option to set this percentage.

**NOTE:** The "percent complete" filter rounds to the nearest whole day. For example,  $0.90 \times 7$  days = 6.3 days, which is rounded to 6 days.

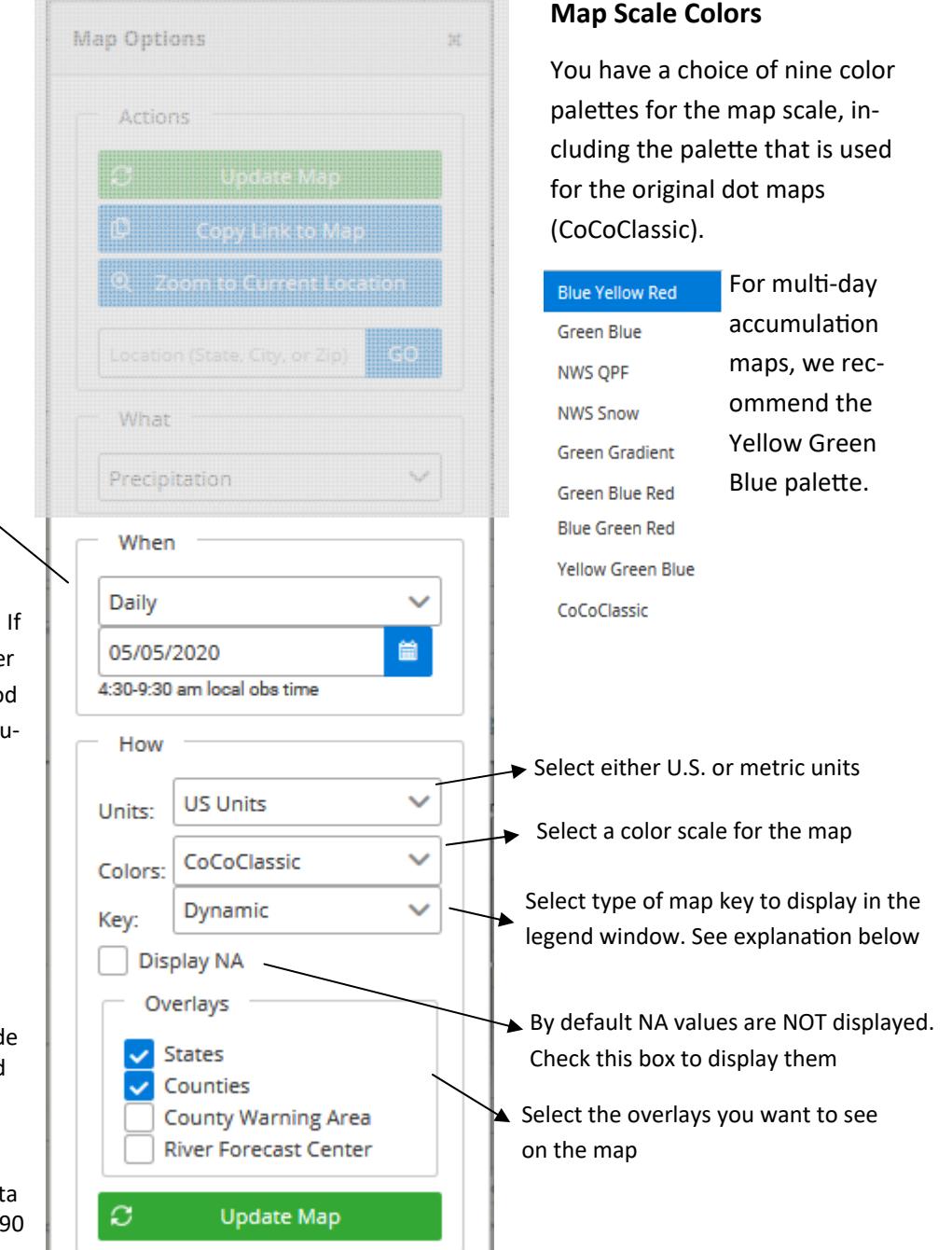

#### **Dynamic or Static Key?**

A dynamic key is one that scales to the data on the map. For example, if the range of precipitation is from zero to 7.25 inches, the intervals in the map key will scale between those two values. This options is what was used for the original CoCoRaHS "dot" maps. This option provides more resolution between amounts on the map.

The choice of a static key fixes the range of the map legend to nine intervals from NA to 40 inches. This is useful if you wish to visually compare maps keeping the color scale the same on all maps. The disadvantage is that the scale is fixed no matter the range of precipitation on the map, and in the highest category (4.00-40.00 inches) all values will be the same color on the map.

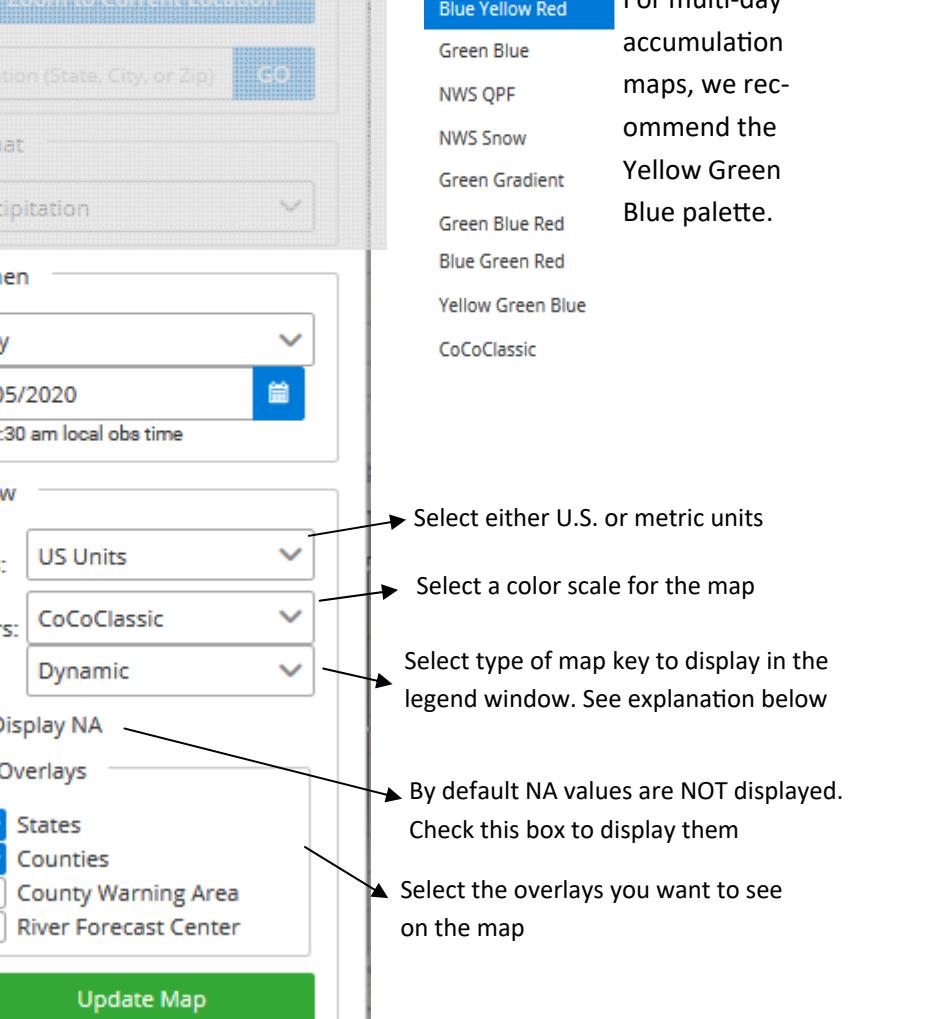